<span id="page-0-0"></span>

## **Tools for Creating OER Part I: Using Text-Based Tools**

### Robert Petry

Campion College at the University of Regina

robert.petry@uregina.ca

January 18, 2021

## *[Introduction](#page-0-0)*

- **Currently using open coursebooks in four courses** ⇒ Statistics and Calculus I and II and Linear algebra  $\Rightarrow$  Jointly written by me and Fotini Labropulu
- This talk will focus on use of plain text-based tools:
	- ← LATEX Documentation System
	- ✦ Pandoc MarkDown
	- ✦ PreTeXt
	- $\Rightarrow$  Development of textbooks particularly in mathematics and science.
- All tools are open source and freely available  $\Rightarrow$  And run on your own computer.
- <span id="page-2-0"></span>● Will consider our experience
	- $\Rightarrow$  And where going next ...

#### **❖** [Introduction](#page-2-0)

- ❖ [Custom Texts](#page-3-0)
- $\div$  LAT<sub>F</sub>X
- **❖ LAT<sub>F</sub>X Benefits**
- **❖ LAT<sub>E</sub>X Challenges**
- **❖ [Ghostwriter](#page-13-0)**
- ❖ [Pandoc](#page-15-0)
- ❖ [PreTeXt](#page-17-0)
- ❖ [PreTeXt Web Example](#page-18-0)
- ❖ [A PreTeXt Markdown?](#page-21-0)
- ❖ [Managing Your Textbook Project](#page-23-0)
- ❖ [References](#page-24-0)
- ❖ [Links](#page-25-0)
- ❖ [License](#page-26-0)

# *[Why Open Textbooks?](#page-0-0)*

### ● Cost to student?

❖ [Introduction](#page-2-0)

#### **E** [Custom Texts](#page-3-0)

- ❖ <sup>L</sup>A[TEX](#page-4-0)
- **❖ LAT<sub>F</sub>X Benefits**
- **❖ LAT<sub>E</sub>X Challenges**
- ❖ [Ghostwriter](#page-13-0)
- ❖ [Pandoc](#page-15-0)
- ❖ [PreTeXt](#page-17-0)
- ❖ [PreTeXt Web Example](#page-18-0)
- ❖ [A PreTeXt Markdown?](#page-21-0)
- ❖ [Managing Your Textbook Project](#page-23-0)
- ❖ [References](#page-24-0)
- ❖ [Links](#page-25-0)
- <span id="page-3-0"></span>❖ [License](#page-26-0)

- $\Rightarrow$  Saved my statistics students  $\approx$ \$90,000 over five years.
- Modern print technology makes custom textbooks possible.
	- $\Rightarrow$  External through print on demand
	- ⇒ Internal through institutional printing
- Electronic documents (for web browsers and e-readers)  $\Rightarrow$  Allow for even more rapid change and variation.
- Content Customization desirable for many reasons:
	- ✦ Text directly follows course being taught.
		- $\Rightarrow$  Text can be manageable size and brought to class
		- ⇒ So data table, theorem, or graph can be included
		- $\Rightarrow$  More time for in-class work (problems, quizzes)
	- ✦ Text should have local relevance.
		- $\Rightarrow$  Biological examples of Saskatchewan flora and fauna
		- $\Rightarrow$  Administration examples of public utilities, co-ops
	- ✦ Text should reflect student context.
		- $\Rightarrow$  Statistics for nursing, business, or science
		- $\Rightarrow$  Topics and technical abilities will vary
	- ✦ Text should reflect your interests as an instructor.

# *LA[TEX: A Text-based Typesetting Language](#page-0-0)*

- Word-processors are an example of WYSIWYG development.  $\Rightarrow$  What You See Is What You Get.
	- $\Rightarrow$  Rolls together tasks of content generation and presentation.
- Inherent limitations:
	- ✦ You may not be good at both!
	- ✦ You may want same content in different modalities  $\Rightarrow$  print, HTML (web), e-book, etc.
- Common Math/Science publishing standard is  $\text{L}T\text{F}X$  $\Rightarrow$  A typesetting computer language created by Leslie Lamport  $\Rightarrow$  Built on top of T<sub>F</sub>X (Donald Knuth)
- One writes a text file with commands like This is \emph{Gauss's Law}:  $\{\otimes\}\{\vee\}$  \vb{dA}=\frac{Q}{\epsilon 0}\$
- This gets compiled (pdflatex myfile.tex) to a PDF document as: This is *Gauss's Law*:  $\overline{a}$  $E \cdot dA =$  $Q$  $\epsilon_0$ .
- The LAT<sub>EX</sub> compiler is an open source program.
- <span id="page-4-0"></span>• So creating a document is like writing software.
	- $\Rightarrow$  A source text document creates an object PDF document.

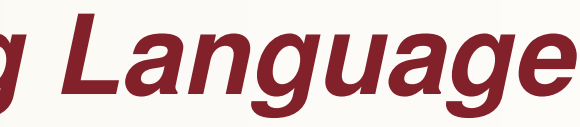

# *LA[TEX Benefits](#page-0-0)*

- ❖ [Introduction](#page-2-0)
- ❖ [Custom Texts](#page-3-0)
- $\div$  LAT<sub>E</sub>X
- ◆ LAT<sub>E</sub>X Benefits
- **❖ LAT<sub>E</sub>X Challenges**
- **❖ [Ghostwriter](#page-13-0)**
- ❖ [Pandoc](#page-15-0)
- ❖ [PreTeXt](#page-17-0)
- ❖ [PreTeXt Web Example](#page-18-0)
- ❖ [A PreTeXt Markdown?](#page-21-0)
- ❖ [Managing Your Textbook Project](#page-23-0)
- ❖ [References](#page-24-0)
- ❖ [Links](#page-25-0)
- ❖ [License](#page-26-0)

"Everything should be made as simple as possible, but not simpler."

- Complicated structure of a textbook,
- Dynamic nature of open content,  $\Rightarrow$  Requires appropriate tools for text production.
- LATEX does science professionally  $\Rightarrow$  Equations, theorems, tables, graphics, hyperlinks
- Has the tools to automate production of
	- $\rightarrow$  Table of contents
	- ✦ Bibliography
	- ✦ Index
	- ✦ Glossaries
	- ✦ Cross-referencing (figures, tables, equations)
- <span id="page-5-0"></span>● Exclude a chapter?
	- $\Rightarrow$  Everything updates automatically.

# *LA[TEXBenefits](#page-0-0)*

- Switches for appearance (e.g. vectors as  $\vec{v}, \bar{v}, \hat{v}$ , or v)
- Can contain multiple versions of textbook in same document.  $\Rightarrow$  A switch for content:
	- ✦ international textbook or local textbook
	- ← teacher's edition or student edition
	- $\Rightarrow$  A switch for output style:
	- ← black-and-white print version
	- ◆ colour print version
	- ✦ electronic version with hyperlinks (videos, simulations) or extra content (proofs, data, code)
	- $\Rightarrow$  Switch for ancillary documents:
	- **← Production of slides**
	- ← Production of solutions manual
- ❖ [Introduction](#page-2-0)
- ❖ [Custom Texts](#page-3-0)
- $\div$  LAT<sub>E</sub>X
- **❖ LAT<sub>E</sub>X Benefits**
- **❖ LAT<sub>E</sub>X Challenges**
- **❖ [Ghostwriter](#page-13-0)**
- ❖ [Pandoc](#page-15-0)
- ❖ [PreTeXt](#page-17-0)
- ❖ [PreTeXt Web Example](#page-18-0)
- ❖ [A PreTeXt Markdown?](#page-21-0)
- ❖ [Managing Your Textbook Project](#page-23-0)
- ❖ [References](#page-24-0)
- ❖ [Links](#page-25-0)
- ❖ [License](#page-26-0)

# *LA[TEX Benefits](#page-0-0)*

- ETEX separates task of content production  $\Rightarrow$  From formatting and layout.
- In theory, authors only worry about content.  $\Rightarrow$  LAT<sub>F</sub>X language knowledge required minimal.
- Someone else (publisher) worries about formatting issues.  $\Rightarrow$  More technical knowledge required here.
- Example: Students writing theses at U of R in  $\mathbb{F}$ FX  $\Rightarrow$  Just load the U of R thesis document class  $\Rightarrow$  Never need to look at thesis formatting guidelines ⇒ Choose a bibliography style *after* thesis is written.
- For textbooks a common set of formatting/layout tools  $\Rightarrow$  Should be produced to facilitate book production.
	- $\Rightarrow$  All textbooks could be given a common look/shape.
	- $\Rightarrow$  Improvements to layout get made in a single location.
- ❖ [Introduction](#page-2-0)
- ❖ [Custom Texts](#page-3-0)
- $\div$  LAT<sub>E</sub>X
- **❖ LAT<sub>E</sub>X Benefits**
- **❖ LAT<sub>F</sub>X Challenges**
- **❖ [Ghostwriter](#page-13-0)**
- ❖ [Pandoc](#page-15-0)
- ❖ [PreTeXt](#page-17-0)
- ❖ [PreTeXt Web Example](#page-18-0)
- ❖ [A PreTeXt Markdown?](#page-21-0)
- ❖ [Managing Your Textbook Project](#page-23-0)
- ❖ [References](#page-24-0)
- ❖ [Links](#page-25-0)
- ❖ [License](#page-26-0)

# *LA[TEX Challenges](#page-0-0)*

- ❖ [Introduction](#page-2-0)
- ❖ [Custom Texts](#page-3-0)
- $\div$  LAT<sub>E</sub>X
- **❖ LAT<sub>F</sub>X Benefits**
- Some features of textbooks are unique
- Fortunately LAT<sub>E</sub>X extensible.
- Needed to create textbooktools code  $\Rightarrow$  With new commands and environments.
- Example: Textbooks have exercise blocks  $\Rightarrow$  With answer appendix at the back.
- I created an exercise LAT<sub>F</sub>X environment.
- Exercises blocks auto-numbered, formatted.  $\Rightarrow$  Different enumeration styles to choose from  $\Rightarrow$  Depending how exercises appear in document ● Author lists problems followed immediately by solutions.
- 
- These automatically enumerated within text and appendix  $\Rightarrow$  Facilitates changes to problem sets
- <span id="page-8-0"></span>● Page references to solutions auto-generated.  $\Rightarrow$  Hyperlinks in electronic PDF

#### **❖ LAT<sub>E</sub>X Challenges**

- ❖ [Ghostwriter](#page-13-0)
- ❖ [Pandoc](#page-15-0)
- ❖ [PreTeXt](#page-17-0)
- ❖ [PreTeXt Web Example](#page-18-0)
- ❖ [A PreTeXt Markdown?](#page-21-0)
- ❖ [Managing Your Textbook Project](#page-23-0)
- ❖ [References](#page-24-0)
- ❖ [Links](#page-25-0)
- ❖ [License](#page-26-0)

## *[Sample Exercise](#page-0-0)*

```
\begin{exercise}[Chain Rule]
\begin{problemblock}{Differentiate using the Chain Rule:}
```

```
\text{line } $f(x) = (x^8 + 2x)^{12}\answer{$f'(x)=12(xˆ8+2x)ˆ{11}(8xˆ7+2)$}
```

```
\item $f(\theta)=\sin(\thetaˆ2)$
\answer{$f'(\theta)=2\theta\cos(\thetaˆ2)$}
```
\end{problemblock}

\item Next question \answer{and its answer}

.

. (Remaining problems in here)

.

\end{exercise}

# *LA[TEX Challenges](#page-0-0)*

- ❖ [Introduction](#page-2-0)
- ❖ [Custom Texts](#page-3-0)
- $\div$  LAT<sub>F</sub>X
- **❖ LAT<sub>E</sub>X Benefits**
- Extensibility can create problems.
	- $\Rightarrow$  Newer packages created supersede older ones.
	- $\Rightarrow$  Results in multiple ways to do the same thing.
- A best practices guide for authors would be useful.  $\Rightarrow$  Perhaps enforced in a textbook document class.
- Narrowing (and hiding) choice makes for:
	- ← Easier learning.
	- ◆ Simpler maintenance.
- Accessibility?: Can recompile to PDFs of larger font  $\Rightarrow$  This must happen on creator side not on user end.
- Port to other document formats (ePubs, HTML, etc.)  $\Rightarrow$  Not in original LAT<sub>F</sub>X design.

#### **❖ LAT<sub>E</sub>X Challenges**

- **❖ [Ghostwriter](#page-13-0)**
- ❖ [Pandoc](#page-15-0)
- ❖ [PreTeXt](#page-17-0)
- ❖ [PreTeXt Web Example](#page-18-0)
- ❖ [A PreTeXt Markdown?](#page-21-0)
- ❖ [Managing Your Textbook Project](#page-23-0)
- ❖ [References](#page-24-0)
- ❖ [Links](#page-25-0)
- ❖ [License](#page-26-0)

## *[Markdown](#page-0-0)*

- ❖ [Introduction](#page-2-0)
- ❖ [Custom Texts](#page-3-0)
- ❖ <sup>L</sup>A[TEX](#page-4-0)
- **❖ LAT<sub>F</sub>X Benefits**
- Just like creating a good print document (PDF)  $\Rightarrow$  A similar challenge faces good web documents (HTML)
- Markdown: A plain text lightweight markup language  $\Rightarrow$  For creating formatted text.
	- $\Rightarrow$  Created by John Gruber and Aaron Swartz (2004)
- Useful because by design the source text is highly readable  $\Rightarrow$  And consequently also highly editable.
- Content is separated from layout  $\Rightarrow$  For the web a cascading style sheet (CSS) file formats the page.
- Many markdown versions (flavours) exist ⇒ With different extensions (e.g. computer code blocks)
- Common one is Github Flavoured Markdown  $\Rightarrow$  Used in README files for code projects.
- Pandoc-flavoured markdown has more extensions (e.g. math, footnotes.) ● A computer program is needed to convert to desired output
- $\Rightarrow$  Typically a web document (HTML)

#### **❖ LAT<sub>E</sub>X Challenges**

- ❖ [Ghostwriter](#page-13-0)
- ❖ [Pandoc](#page-15-0) ❖ [PreTeXt](#page-17-0)
- 
- ❖ [PreTeXt Web Example](#page-18-0) ❖ [A PreTeXt Markdown?](#page-21-0)
- ❖ [Managing Your Textbook Project](#page-23-0)
- ❖ [References](#page-24-0)
- ❖ [Links](#page-25-0)
- ❖ [License](#page-26-0)
- 
- 

## *[Pandoc Markdown Example](#page-0-0)*

# My first section ## An Important Subsection

This paragraph contains some \*italic\* characters as well as some characters in \*\*bold\*\*.

Here is a list of American presidents:

- 1. George Washington
- 1. Thomas Jefferson
- 2. Abraham Lincoln
- 3. Teddy Roosevelt

```
This is some inline math: \xi x^2 + \cos{x} + \pi i
```
This needs a footnote.ˆ[Some footnote text.]

The following is a code block in the C programming language.

```
'''C#include <stdio.h>
int main() {
   printf("Hello, World!");
   return 0;
}
'' '
```
## *[Ghostwriter Markdown Editor](#page-0-0)*

### # My first section ## An Important Subsection

This paragraph contains some italic characters as well as some characters in bold \*.

Here is a list of American presidents:

1 George Washington Thomas Jefferson Abraham Lincoln **3 Teddy Roosevelt** 

This is some inline math:  $\frac{x^2 + \cos{x}}{+\sin{x}}$ 

This needs a footnote. "[Some footnote text.]

The following is a code block in the C programming language.

#include <stdio.h>  $int$  main() { printf("Hello, World!");  $return 0,$ 

### **My first section**

### **An Important Subsection**

This paragraph contains some italic characters as well as some characters in bold.

Here is a list of American presidents:

- 1. George Washington
- 2. Thomas Jefferson
- 3. Abraham Lincoln
- 4. Teddy Roosevelt

This is some inline math:  $x^2$  + cos x +  $\pi$ 

This needs a footnote.<sup>1</sup>

The following is a code block in the C programming language.

```
#include <stdio.h>
int main() {
  printf("Hello, World!");
   return 0;
\rightarrow
```
1. Some footnote text.

<span id="page-13-0"></span>4:21 PM 幸 民 后

74 words

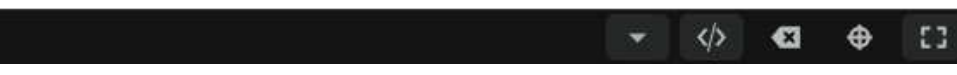

# *[Ghostwriter Markdown Editor](#page-0-0)*

- ❖ [Introduction](#page-2-0)
- ❖ [Custom Texts](#page-3-0)
- $\div$  LAT<sub>E</sub>X
- **❖ LAT<sub>F</sub>X Benefits**
- **❖ LAT<sub>E</sub>X Challenges**

#### **I ❖** [Ghostwriter](#page-13-0)

- Markdown editors exist to make writing Markdown easier  $\Rightarrow$  Ghostwriter (shown) is an open source one.
- Left side displays source text file
	- ⇒ Editor is context aware
	- $\Rightarrow$  Provides highlights to make writing easier.
	- $\Rightarrow$  But these are not part of the code.
- Right side displays web (HTML) output
	- $\Rightarrow$  Using Github Flavored Markdown CSS file.
	- $\Rightarrow$  Convenient since it displays rendered math (using MathJax)
	- $\Rightarrow$  To help debug math entry.
- Use context aware plain text editor for any project  $\Rightarrow$  A generic text editor like Emacs knowing many contexts.  $\Rightarrow$  Or specialized editors designed per format type (e.g. Ghostwriter)
- Plugins that show some rendering useful  $\Rightarrow$  To spot syntax errors in source.
- ❖ [Pandoc](#page-15-0)
- ❖ [PreTeXt](#page-17-0)
- ❖ [PreTeXt Web Example](#page-18-0)
- ❖ [A PreTeXt Markdown?](#page-21-0)
- ❖ [Managing Your Textbook Project](#page-23-0)
- ❖ [References](#page-24-0)
- ❖ [Links](#page-25-0)
- ❖ [License](#page-26-0)

## *[Pandoc](#page-0-0)*

- ❖ [Introduction](#page-2-0)
- ❖ [Custom Texts](#page-3-0)
- $\div$  LAT<sub>E</sub>X
- **❖ LAT<sub>E</sub>X** Benefits
- **❖ LAT<sub>E</sub>X Challenges**
- **❖ [Ghostwriter](#page-13-0)**
- Ghostwriter uses Pandoc software backend to:
	- ✦ Convert Markdown to a web document (HTML):  $\Rightarrow$  Command line: pandoc demo.md -o demo.html
	- $\rightarrow$  Or Markdown to a print document (PDF) via  $\angle$ FFX:  $\Rightarrow$  Command line: pandoc demo.md -o demo.pdf
- What is Pandoc?
	- $\Rightarrow$  Command line software to convert between document formats
	- $\Rightarrow$  It converts everything: HTML, Word, LAT<sub>F</sub>X, slides, wikis, EPUBs:
- Written by John MacFarlane
- How Pandoc works:
	- $\Rightarrow$  Reader filter to convert from document format (say Word)
	- $\Rightarrow$  To an internal representation (Abstract Syntax Tree)
	- $\Rightarrow$  Writer filter to convert to document format (say  $\angle$ Fig.

#### ❖ [Pandoc](#page-15-0) ❖ [PreTeXt](#page-17-0)

- ❖ [PreTeXt Web Example](#page-18-0)
- ❖ [A PreTeXt Markdown?](#page-21-0)
- ❖ [Managing Your Textbook Project](#page-23-0)
- ❖ [References](#page-24-0)
- ❖ [Links](#page-25-0)
- <span id="page-15-0"></span>❖ [License](#page-26-0)

### *[Pandoc](#page-0-0)*

# 

# 

- Above diagram shows input formats (top) and output formats (below)!
- New readers and writers can be written.
- Pandoc useful to get project started in a different format:  $\Rightarrow$  Some structure may be lost in translation.
- Pandoc's Markdown extends Markdown to support extra features AST represents. ⇒ pandoc-citeproc module allows citation support ⇒ So you can write academic projects in Pandoc Markdown.
- LATEX headers can be used to modify print (PDF) layout.
- CSS files can be used to format web output.

## *[PreTeXt](#page-0-0)*

- PreTeXt is an XML-based plain-text language for textbooks and articles.
- Written by Rob Beezer.
- Text file represents only logical structure and content
- Various output formats possible
	- $\Rightarrow$  Principle ones are web (HTML) documents
	- $\Rightarrow$  And print documents (via  $\angle$ FFX).
- Main advantages:
	- ← Designed for textbooks
		- $\Rightarrow$  Necessary structures (example sectioning, solution etc.) built into syntax
		- $\Rightarrow$  Thereby limiting need for macros.
	- ✦ Excellent output formatting:
		- $\Rightarrow$  Makes awesome web textbook
		- $\Rightarrow$  And good-looking print version (via  $\angle$ F/ $\angle$ )
	- ← PreTeXt project has done all the layout heavy lifting.  $\Rightarrow$  So, for instance accessibility concerns.
	- ✦ PreTeXt web versions can integrate WeBWorK problems, Sage entry boxes, etc.  $\Rightarrow$  Assuming those servers configured.
- ❖ [Introduction](#page-2-0)
- ❖ [Custom Texts](#page-3-0)
- **❖ LAT<sub>E</sub>X**
- **❖ LAT<sub>F</sub>X Benefits**
- **❖ LAT<sub>E</sub>X Challenges**
- ❖ [Ghostwriter](#page-13-0)
- ❖ [Pandoc](#page-15-0)

#### ❖ [PreTeXt](#page-17-0)

- ❖ [PreTeXt Web Example](#page-18-0)
- ❖ [A PreTeXt Markdown?](#page-21-0)
- ❖ [Managing Your Textbook Project](#page-23-0)
- ❖ [References](#page-24-0)
- ❖ [Links](#page-25-0)
- <span id="page-17-0"></span>❖ [License](#page-26-0)

# *[PreTeXt Web Example](#page-0-0)*

- ❖ [Introduction](#page-2-0)
- ❖ [Custom Texts](#page-3-0)
- ❖ <sup>L</sup>A[TEX](#page-4-0)
- **❖ LAT<sub>E</sub>X Benefits**
- **❖ LAT<sub>E</sub>X Challenges**
- ❖ [Ghostwriter](#page-13-0)
- ❖ [Pandoc](#page-15-0)
- ❖ [PreTeXt](#page-17-0)
- ◆ [PreTeXt Web Example](#page-18-0)
- ❖ [A PreTeXt Markdown?](#page-21-0)
- ❖ [Managing Your Textbook Project](#page-23-0)
- ❖ [References](#page-24-0)
- ❖ [Links](#page-25-0)
- ❖ [License](#page-26-0)

### **A Integrating WeBWorK into Textbooks: Sai WeBWork Exercises**

Robert Beezer, Alex Jordan

### $\equiv$  Contents

### 2 The Quadratic Formula

- 3 Open Problem Library
- 4 Antidifferentiation
- A Few More Features
- **WeBWorK Exercises**
- 5 Math Content
- 6 PGML Formatting and **Verbatim Calisthenics**

7 Multiple Choice

8 Tables

9 Graphics in Exercises

**10 Subject Area Templates** 

**11 Stress Tests** 

**12 Layout Configuration Testing** 

Inline Exercises

**Divisional Exercises** 

**Back Matter** 

<span id="page-18-0"></span>A Hints, Answers, and

### **4 Antidifferentiation**

### **4.1 A Few More Features**

This subsection demonstrates a few more features.

**Definition 4.1. Antiderivative of a Function.** Suppose that  $f(x)$  and  $F(x)$  are two functions such that

 $F'(x) = f(x).$ 

Then we say  $F$  is an *antiderivative* of  $f$ .

The Fundamental Theorem of Calculus in one of the high points of a course in single-variable course.

**Theorem 4.2. The Fundamental Theorem of Calculus.** If  $f(x)$  is continuous, and the derivative of  $F(x)$  is  $f(x)$ , then

$$
\int_a^b\,f(x)\,dx=F(b)-F(a)
$$

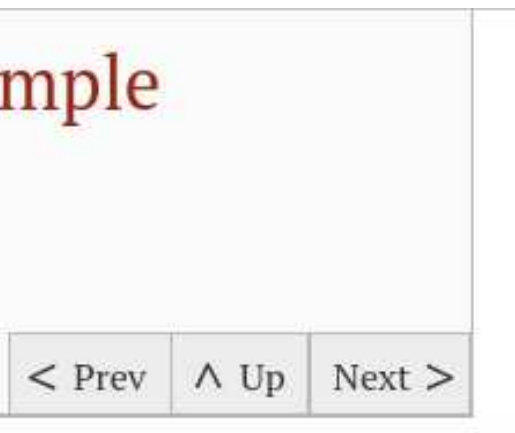

## *[PreTeXt Minimal Example](#page-0-0)*

❖ [Introduction](#page-2-0)

- ❖ [Custom Texts](#page-3-0)
- **❖ LAT<sub>E</sub>X**
- **❖ LAT<sub>E</sub>X Benefits**
- **❖ LAT<sub>E</sub>X Challenges**
- ❖ [Ghostwriter](#page-13-0)
- ❖ [Pandoc](#page-15-0)
- ❖ [PreTeXt](#page-17-0)

#### ◆ [PreTeXt Web Example](#page-18-0)

❖ [A PreTeXt Markdown?](#page-21-0) ❖ [Managing Your Textbook Project](#page-23-0)

- ❖ [References](#page-24-0)
- ❖ [Links](#page-25-0)
- ❖ [License](#page-26-0)

### <?xml version="1.0" encoding="UTF-8" ?>

<!--\*\*\*\*\*\*\*\*\*\*\*\*\*\*\*\*\*\*\*\*\*\*\*\*\*\*\*\*\*\*\*\*\*\*\*\*\*\*\*\*\*\*\*\*\*\*\*\*\*\*\*\*\*\*\*\*\*\*\*\*\*\*\*\*\*\*\*\* Copyright 2016 Robert A. Beezer \*\*\*\*\*\*\*\*\*\*\*\*\*\*\*\*\*\*\*\*\*\*\*\*\*\*\*\*\*\*\*\*\*\*\*\*\*\*\*\*\*\*\*\*\*\*\*\*\*\*\*\*\*\*\*\*\*\*\*\*\*\*\*\*\*\*\*\*\*-->

### <pretext>

<article xml:id="hello-world"> <p>Hello, World!</p> </article> </pretext>

## *[PreTeXt](#page-0-0)*

- XML (eXtensible Markup Language) uses tags to represent structures.  $\Rightarrow$  Similar to HTML.
- XML aware text editor makes it less onerous.  $\Rightarrow$  Quick keys, auto-tag completion, visible highlighting.
- Create documents from command-line with
	- ✦ web: xsltproc -o hello.html mathbook-html.xsl hello.xml
	- ✦ tex: xsltproc -o hello.tex mathbook-latex.xsl hello.xml ⇒ Followed by pdflatex hello.tex.
	- ◆ Other formats: use corresponding . xsl file.
- ❖ [Introduction](#page-2-0)
- ❖ [Custom Texts](#page-3-0)
- $\div$  LAT<sub>F</sub>X
- **❖ LAT<sub>E</sub>X Benefits**
- **❖ LAT<sub>E</sub>X Challenges**
- **❖ [Ghostwriter](#page-13-0)**
- ❖ [Pandoc](#page-15-0)
- ❖ [PreTeXt](#page-17-0)

### ◆ [PreTeXt Web Example](#page-18-0)

- ❖ [A PreTeXt Markdown?](#page-21-0)
- ❖ [Managing Your Textbook Project](#page-23-0)
- ❖ [References](#page-24-0)
- ❖ [Links](#page-25-0)
- ❖ [License](#page-26-0)

# *[A PreTeXt Markdown?](#page-0-0)*

- ❖ [Introduction](#page-2-0)
- ❖ [Custom Texts](#page-3-0)
- ❖ <sup>L</sup>A[TEX](#page-4-0)
- **❖ LAT<sub>F</sub>X Benefits**
- **❖ LA[TEX Challenges](#page-8-0)**
- ❖ [Ghostwriter](#page-13-0)
- ❖ [Pandoc](#page-15-0)
- ❖ [PreTeXt](#page-17-0)
- ❖ [PreTeXt Web Example](#page-18-0)

#### ◆ [A PreTeXt Markdown?](#page-21-0)

- ❖ [Managing Your Textbook Project](#page-23-0)
- ❖ [References](#page-24-0)
- ❖ [Links](#page-25-0)
- ❖ [License](#page-26-0)

- Writing in XML is not for everyone
	- $\Rightarrow$  May discourage others modifying your text.
- Nice if you could write in Markdown
	- $\Rightarrow$  But create PreTeXt output.
- Pandoc does have a PreTeXt writer by Oscar Levin  $\Rightarrow$  A piece of code written in Lua programming language
	- ⇒ Allows initial conversion into PreTeXt:

pandoc demo.md -t pretext.lua -o demo.xml

- But structures limited to what Pandoc internally stores  $\Rightarrow$  No PreTeXt theorem, definition, or example sectioning.
- However. . .
	- ✦ Pandoc extensible with fenced divs and fenced spans  $\Rightarrow$  Allows extra PreTeXt structure to be added to Pandoc Markdown.
		- $\Rightarrow$  With suitable modification of the pretext. Lua file.
	- ✦ Since divisions and spans are HTML structures  $\Rightarrow$  These in turn can be added to markdown editor's CSS file
		- $\Rightarrow$  Providing meaningful visual feedback of PreTeXt structures when writing.
- <span id="page-21-0"></span>● Preliminary work on a modified pretext. lua file has been done...

## *[Using Fenced DIVs for a PreTeXt Markdown](#page-0-0)*

### # The Exercise Section

```
::: exercises ::::::::: exercise
State Einstein's fundamental equation relating energy and
mass.\pm : \pm::: exercise
::: statement
State Plank's equation.
::: hint
Think about light for a second.
::: answer
$E=h\nu$
1111::: solution
The solution is more involved as it relates to blackbody
radiation.
11111111
```
### # The Theorem Section

```
::: theorem ::::: statement
           This is a theorem with no name.
           (1111)::: proof
           The proof is in the pudding.
           1111. . . . . . . . . . . . . . . .
           ::: {.theorem #pythagoreantheorem title="The Pythagorean
           Theorem"}
           ::: statement
           For a right triangle with legs of length $a$ and $b$ and
          - 26 - 26
11:21 PM $
```
#### $x^2+2x+4$

Note the title appears in the ghostwriter output if you hover.

Should this really span? Maybe it should be a div like

 $x^2+2x+5$ 

or

 $x^2 + 2x + 6$ 

Note we need to look at what equation arrays etc. are possible.

### **The Exercise Section**

State Einstein's fundamental equation relating energy and mass.

State Plank's equation.

Think about light for a second.

 $E = h\nu$ 

The solution is more involved as it relates to blackbody radiation.

### **The Theorem Section**

This is a theorem with no name.

The proof is in the pudding.

For a right triangle with legs of length a and b and hypotenuse of length c we have  $a^2 + b^2 = c^2$ .

Note that in the exercises if we try to use a span rather than a div for things like statement then these fail (at least in the pdf output) due to the lack of paragraph spacing.

So paragraph tags naturally occurs with a (fenced) div. Indeed the pandoc example even says "This is the first paragraph".

This section has no title but a label!

### **My Section**

This section has a name and an implicit label "my-section"

### **Boring Section**

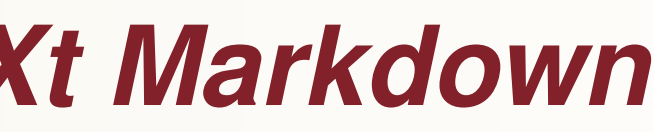

648 words

Notice that these fail in the output due to the paragraph tags that get introduced which should not be there.

 $\bullet \quad \Leftrightarrow \quad \mathbf{63} \quad \mathbf{\oplus}$ 

# *[Managing Your Textbook Project](#page-0-0)*

- Because LATEX, Markdown, and PreTeXt are plain text  $\Rightarrow$  They can use version control systems used for computer code.
- Most commonly used is Git by Linus Torvalds.
- Easily installed on your own computer
- Features:
	- ✦ Allows elegant sharing and management of collaborative texts. ⇒ Run a Git server
		- $\Rightarrow$  Or use a corporate server like GitHub
	- ✦ Allows for textbook branches
		- $\Rightarrow$  For parallel versions of the same textbook.
- <span id="page-23-0"></span>● See Git for Authors by Rob Beezer and David Farmer
- ❖ [Introduction](#page-2-0)
- ❖ [Custom Texts](#page-3-0)
- $\div$  LAT<sub>F</sub>X
- **❖ LAT<sub>F</sub>X Benefits**
- **❖ LAT<sub>E</sub>X Challenges**
- **❖ [Ghostwriter](#page-13-0)**
- ❖ [Pandoc](#page-15-0)
- ❖ [PreTeXt](#page-17-0)
- ❖ [PreTeXt Web Example](#page-18-0)
- ❖ [A PreTeXt Markdown?](#page-21-0)

#### ◆ [Managing Your Textbook Project](#page-23-0)

- ❖ [References](#page-24-0)
- ❖ [Links](#page-25-0)
- ❖ [License](#page-26-0)

## *[References](#page-0-0)*

- ❖ [Introduction](#page-2-0)
- ❖ [Custom Texts](#page-3-0)
- **❖ LAT<sub>E</sub>X**
- **❖ LAT<sub>E</sub>X Benefits**
- **❖ LAT<sub>E</sub>X Challenges**
- ❖ [Ghostwriter](#page-13-0)
- ❖ [Pandoc](#page-15-0)
- ❖ [PreTeXt](#page-17-0)
- ❖ [PreTeXt Web Example](#page-18-0)
- ❖ [A PreTeXt Markdown?](#page-21-0)
- ❖ [Managing Your Textbook Project](#page-23-0)

#### ❖ [References](#page-24-0)

- ❖ [Links](#page-25-0)
- <span id="page-24-0"></span>❖ [License](#page-26-0)

- Mittelbach, F., & Goossens, M. (2004). *The L<sup>AT</sup>EX companion* (2nd ed.). Boston, Massachusetts: Addison-Wesley.
- *Pandoc User's Guide:* [pandoc.org/MANUAL.pdf](https://pandoc.org/MANUAL.pdf)
- See [pretextbook.org/documentation.html](https://pretextbook.org/documentation.html)
	- ⇒ For *The PreText Guide*
	- ⇒ And *Git for Authors*

## *[Software Links](#page-0-0)*

- ❖ [Introduction](#page-2-0)
- ❖ [Custom Texts](#page-3-0)
- **❖ LAT<sub>E</sub>X**
- **❖ LAT<sub>E</sub>X Benefits**
- **❖ LAT<sub>E</sub>X Challenges**
- ❖ [Ghostwriter](#page-13-0)
- ❖ [Pandoc](#page-15-0)
- ❖ [PreTeXt](#page-17-0)
- ❖ [PreTeXt Web Example](#page-18-0)
- ❖ [A PreTeXt Markdown?](#page-21-0)
- ❖ [Managing Your Textbook Project](#page-23-0)
- ❖ [References](#page-24-0)

#### ❖ [Links](#page-25-0)

<span id="page-25-0"></span>❖ [License](#page-26-0)

**Tex Live: [www.tug.org/texlive](http://www.tug.org/texlive) Pandoc Universal Document Converter** [pandoc.org](https://pandoc.org) **Ghostwriter Markdown Editor:** [wereturtle.github.io/ghostwriter](https://wereturtle.github.io/ghostwriter) **PreTeXt:** [pretextbook.org](https://pretextbook.org) **Pandoc to PreTeXt writer pretext.lua** [github.com/oscarlevin/pandoc-pretext](https://github.com/oscarlevin/pandoc-pretext) **Git:** [git-scm.com](https://git-scm.com/)

## *[License](#page-0-0)*

<span id="page-26-0"></span>This presentation is licensed under CC-BY-SA 4.0. See <http://creativecommons.org/licenses/by-sa/4.0/>